[www.cateater.com](https://www.cateater.com/) Take multiple photos of inanimate objects to create a sequence. Film the action & then narrate

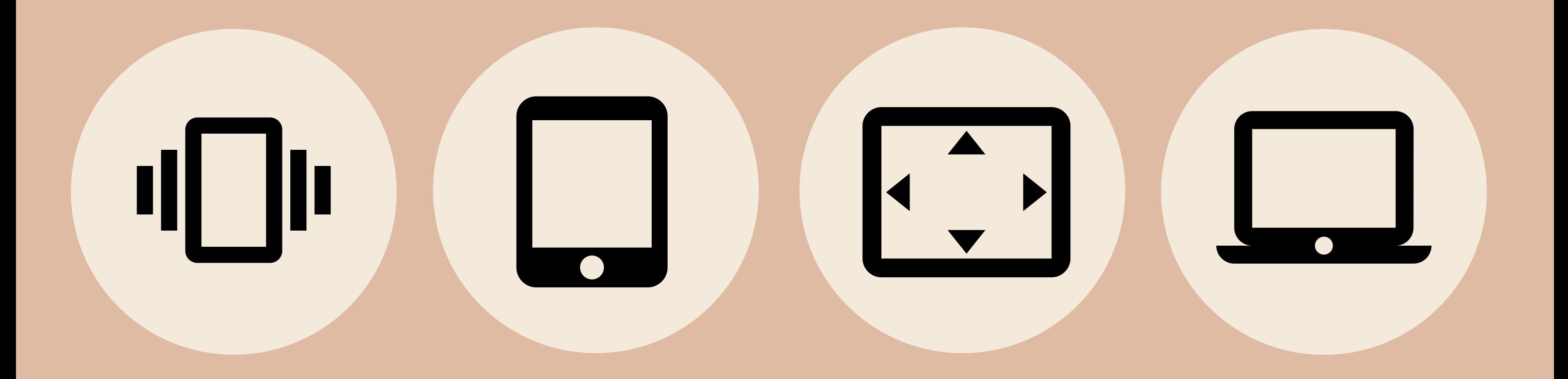

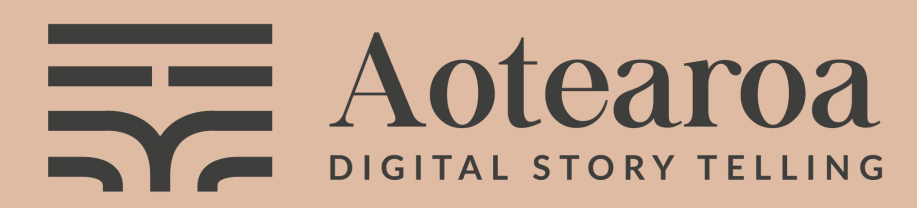

www.[dsta.co.nz](http://www.dsta.co.nz/)

Attribution 3.0 New Zealand<br>(CC BY 3.0 NZ) CC Website

#### Book [Creator](https://bookcreator.com/)

[bookcreator.com](https://bookcreator.com/) Create a library of student written books that all students can view & read

#### [StoryboardThat](https://www.storyboardthat.com/)

[www.storyboardthat.com](https://www.storyboardthat.com/) Summarise, retell, share your great

ideas in an interesting way

#### [Genial.ly](https://genial.ly/)

[www.genial.ly](https://genial.ly/) Create interactive presentations, books,

quizzes & games. Easily add collaborators

#### Canva

Digital Story Telling Aotearoa (DSTA) have developed a resource to bring Mātauranga https://maatauranga.co.nz/ to life across the curriculum, using Digital Technologies. We have explored the following tools which are available on a range of devices.

> [www.canva.com](https://www.canva.com/) Make a professional poster, card and so much more. Easily insert statistical data.

## Digital Story Telling Aotearoa

Google Chrome Stop Motion [Animator](https://chrome.google.com/webstore/detail/stop-motion-animator/dhgmfcabdnkbdhelnooodefedbilcpho) Take multiple photos of inanimate objects to create a sequence. Film the action & then narrate

# **Technology Learning Area**

#### Book Creator

<https://bookcreator.com/> Create a library of student written books that all students can view & read

## StoryboardThat

<https://www.storyboardthat.com/> Summarise, retell, share your great

## Genial.ly

[https://genial.ly/](https://www.genial.ly/en) Create interactive presentations, books, quizzes & games. Easily add collaborators

Te Kapehu Whetū The Māori star compass Create a talking presentation sharing how Māori used Te Kapehu Whetū to navigate

#### Canva

<https://www.canva.com/> Make a professional poster, card and so much more. Easily insert statistical data.

The toki and the whao were two important tools Māori used. Create a pukapuka of tools used by Māori for a variety of purpose ie; in the garden, for hunting and gathering, for building and designing.

Attribution 3.0 New Zealand

Develop a storyboard to show how technology has changed over time

Creative an interactive presentation to show how digital technologies has changed navigation over time

> Make a compass https://maatauranga.co.nz/index 3t.html

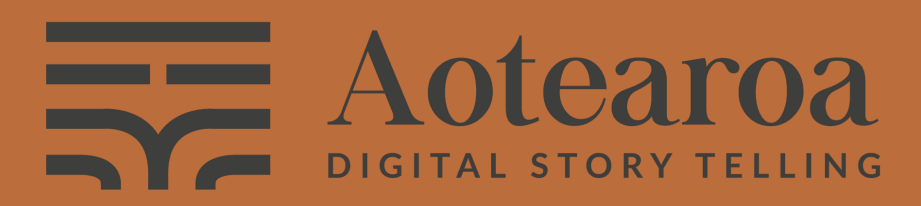

WWW.[dsta.co.nz](http://www.dsta.co.nz/) (CC BY 3.0 NZ) CC [Website](https://creativecommons.org/licenses/by/3.0/nz/)

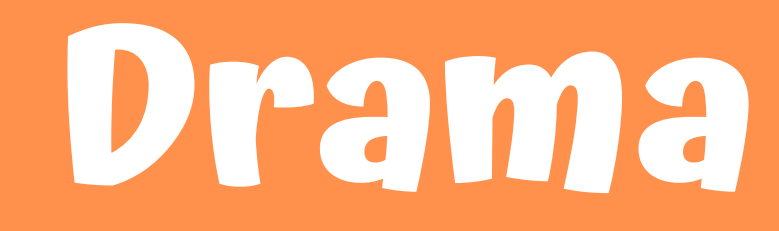

#### Book Creator

<https://bookcreator.com/> Create a library of student written books that all students can view & read

## StoryboardThat

<https://www.storyboardthat.com/> Summarise, retell, share your great ideas in an interesting way

#### Canva

Stop Motion Google Chrome Stop Motion [Animator](https://chrome.google.com/webstore/detail/stop-motion-animator/dhgmfcabdnkbdhelnooodefedbilcpho) Take multiple photos of inanimate objects to create a sequence. Film the action & then narrate Genial.ly [https://genial.ly/](https://www.genial.ly/en) Create interactive presentations, books, quizzes & games. Easily add collaborators Use an interactive image to tell a story of Mātauranga set the scene Storyboard a drama documentary about Tūrangawaewae, use characters to tell the story

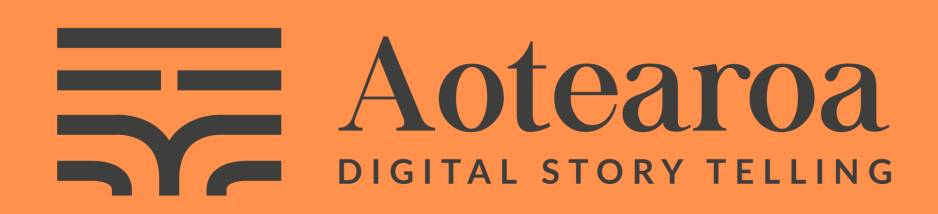

WWW.[dsta.co.nz](http://www.dsta.co.nz/) (CC BY 3.0 NZ) CC [Website](https://creativecommons.org/licenses/by/3.0/nz/)

<https://www.canva.com/> Make a professional poster, card and so much more. Easily insert statistical data.

> Storyboard a performance to tell the story of migration Tūpaia's perspective

> > Attribution 3.0 New Zealand

Create a talking presentation

Develop a book using video and voice to develop the idea of the migration to Aotearoa

Google Chrome Stop Motion [Animator](https://chrome.google.com/webstore/detail/stop-motion-animator/dhgmfcabdnkbdhelnooodefedbilcpho) Take multiple photos of inanimate objects to create a sequence. Film the action & then narrate

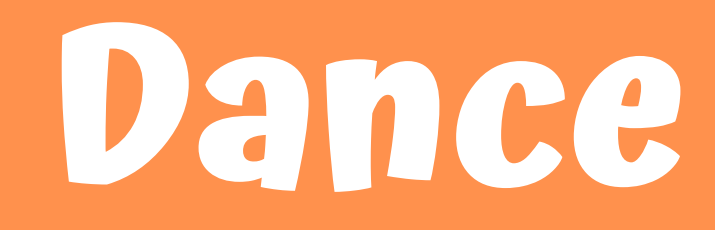

### Book Creator

<https://bookcreator.com/> Create a library of student written books that all students can view & read

## StoryboardThat

<https://www.storyboardthat.com/> Summarise, retell, share your great ideas in an interesting way

## Genial.ly

[https://genial.ly/](https://www.genial.ly/en) Create interactive presentations, books, quizzes & games. Easily add collaborators

#### Canva

<https://www.canva.com/> Make a professional poster, card and so much more. Easily insert statistical data.

> Share the history of Te Matatini in a Storyboard. Showcase how this Kapa Haka event is an important part of Aotearoa.

Creative an interactive presentation of the history of haka in Aotearoa. What is haka? Why did our tipuna haka? When do we haka now? Include the importance of haka tikanga.

Attribution 3.0 New Zealand

Use the talking presentation to tell your peers about dance from a Mātauranga experience

Tell the story of traditional Māori dance forms, and how they are used in society today

> Use stop motion to develop a scene where the haka is used in context. Find out how it is used, where and when.

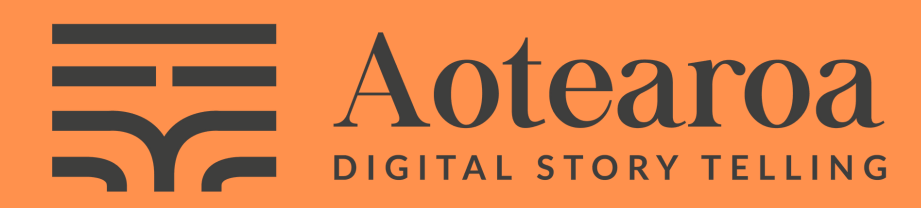

WWW.[dsta.co.nz](http://www.dsta.co.nz/) (CC BY 3.0 NZ) CC [Website](https://creativecommons.org/licenses/by/3.0/nz/)

Google Chrome Stop Motion [Animator](https://chrome.google.com/webstore/detail/stop-motion-animator/dhgmfcabdnkbdhelnooodefedbilcpho) Take multiple photos of inanimate objects to create a sequence. Film the action & then narrate

## **Visual Art**

## Book Creator

<https://bookcreator.com/> Create a library of student written books that all students can view & read

## StoryboardThat

<https://www.storyboardthat.com/> Summarise, retell, share your great ideas in an interesting way

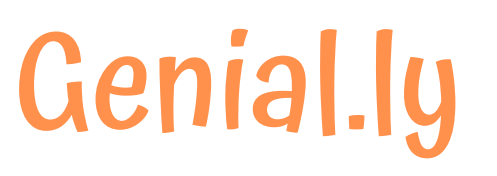

[https://genial.ly/](https://www.genial.ly/en) Create interactive presentations, books, quizzes & games. Easily add collaborators

#### Canva

<https://www.canva.com/> Make a professional poster, card and so much more. Easily insert statistical data. Create a "How to make a Putiputi" poster with clear, step by step instructions and images.

Aotearoa has many talented kaiwhatu. Research and share your findings in Book Creator. Use images to share the stories of each raranga.

> Turn your Visual Arts Canva creation into a stop motion piece of making a putiputi.

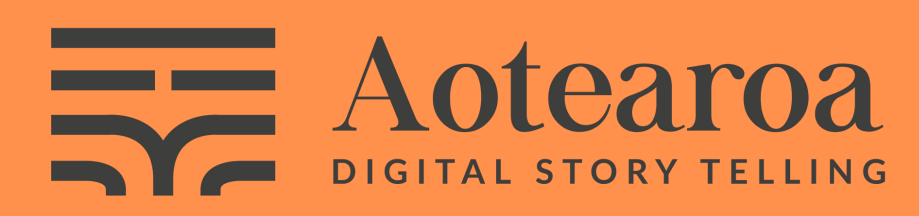

WWW.[dsta.co.nz](http://www.dsta.co.nz/) (CC BY 3.0 NZ) CC [Website](https://creativecommons.org/licenses/by/3.0/nz/)

Create a Social Media Edition of your whānau and what is special to you and your place in the world.

Attribution 3.0 New Zealand

Create a visual art piece showing Tūrangawaewae, take a photo of it and use it as an interactive image to add interactive elements to tell your story

Google Chrome Stop Motion [Animator](https://chrome.google.com/webstore/detail/stop-motion-animator/dhgmfcabdnkbdhelnooodefedbilcpho) Take multiple photos of inanimate objects to create a sequence. Film the action & then narrate

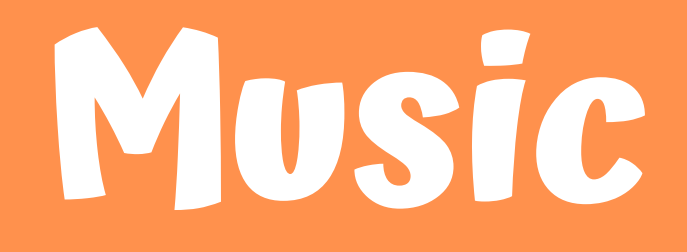

#### Book Creator

<https://bookcreator.com/> Create a library of student written books that all students can view & read

## StoryboardThat

<https://www.storyboardthat.com/> Summarise, retell, share your great ideas in an interesting way

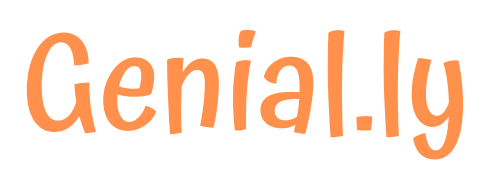

[https://genial.ly/](https://www.genial.ly/en) Create interactive presentations, books, quizzes & games. Easily add collaborators

#### Canva

<https://www.canva.com/> Make a professional poster, card and so much more. Easily insert statistical data.

Create a book introducing Taonga Pūoro. Describe how each instrument was/is used.

Create an artistic CD cover for a New Zealand Artist. Think about the style of music and what the lyrics are about.

Create a stop motion to show someone the types of music used on the voyage to Aotearoa

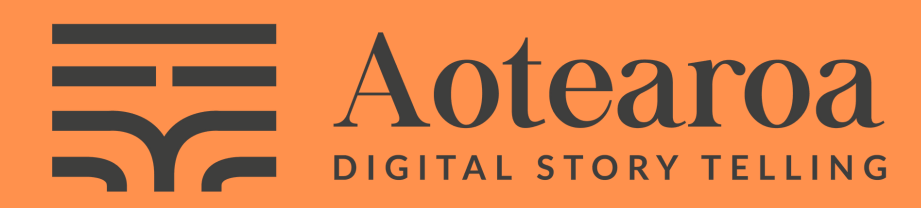

www.[dsta.co.nz](http://www.dsta.co.nz/)

Attribution 3.0 New Zealand<br>(CC BY 3.0 NZ) CC Website

Use the interactive presentation to create a resource to teach someone about the types of music that were brought on the voyage to Aotearoa

Storyboard a scene showing kaitiakitanga, use Chrome Music Lab to develop some background music for the scene. Think about what part

Google Chrome Stop Motion [Animator](https://chrome.google.com/webstore/detail/stop-motion-animator/dhgmfcabdnkbdhelnooodefedbilcpho) Take multiple photos of inanimate objects to create a sequence. Film the action & then narrate

#### Book Creator

<https://bookcreator.com/> Create a library of student written books that all students can view & read

## StoryboardThat

<https://www.storyboardthat.com/> Summarise, retell, share your great ideas in an interesting way

## Genial.ly

[https://genial.ly/](https://www.genial.ly/en) Create interactive presentations, books, quizzes & games. Easily add collaborators

#### Canva

<https://www.canva.com/> Make a professional poster, card and so much more. Easily insert statistical data.

Create a simple map to show the migration journey to Aotearoa. Use the talking presentation to share your thoughts as they navigated their way

Develop a book around how navigation was used to migrate to Aotearoa, what kind of compasses were used and how?

> Create a scene to that shows a navigator sharing the story of migration, and how this was navigated

Use the interactive image to tell someone about the Star Compass and how it is used for navigation

> Create a stop motion animation describing features of the waka hourua, and why Mathematics is important in the building of these

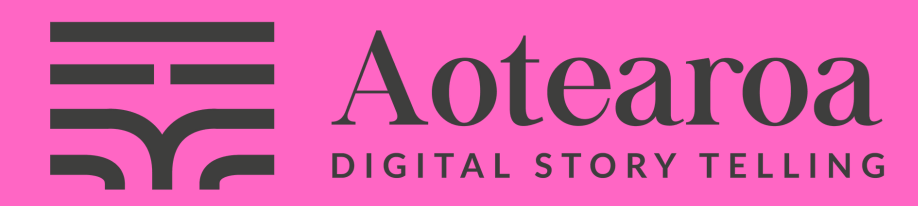

www.[dsta.co.nz](http://www.dsta.co.nz/)

Attribution 3.0 New Zealand<br>(CC BY 3.0 NZ) CC Website

## **Maths & Statistics**

Google Chrome Stop Motion [Animator](https://chrome.google.com/webstore/detail/stop-motion-animator/dhgmfcabdnkbdhelnooodefedbilcpho) Take multiple photos of inanimate objects to create a sequence. Film the action & then narrate

## Book Creator

<https://bookcreator.com/> Create a library of student written books that all students can view & read

#### **StoryboardThat**

<https://www.storyboardthat.com/> Summarise, retell, share your great ideas in an interesting way

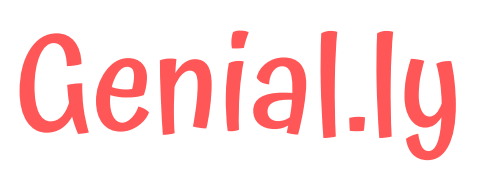

[https://genial.ly/](https://www.genial.ly/en) Create interactive presentations, books, quizzes & games. Easily add collaborators

#### Canva

<https://www.canva.com/> Make a professional poster, card and so much more. Easily insert statistical data.

Create a pukapuka on how to play the game Ki-o-rahi.

Te whare tapa whā are the 4 pillars of hauora. Create a visual presentation of Te Whare Tapa whā.

Create an interactive presentation of rongoa. How did Māori use plants as medicine?

> Create a stop motion that identifies factors that may have affected personal, physical, social, and emotional growth during the voyage to Aotearoa

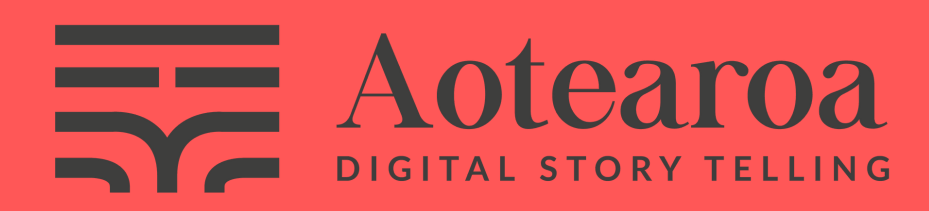

www.[dsta.co.nz](http://www.dsta.co.nz/)

Attribution 3.0 New Zealand<br>(CC BY 3.0 NZ) CC Website

Develop a storyboard to show a movement sequence that could have been used during the voyage for exercise.

## **Health and PE**

#### Book Creator

<https://bookcreator.com/> Create a library of student written books that all students can view & read

## StoryboardThat

<https://www.storyboardthat.com/> Summarise, retell, share your great ideas in an interesting way

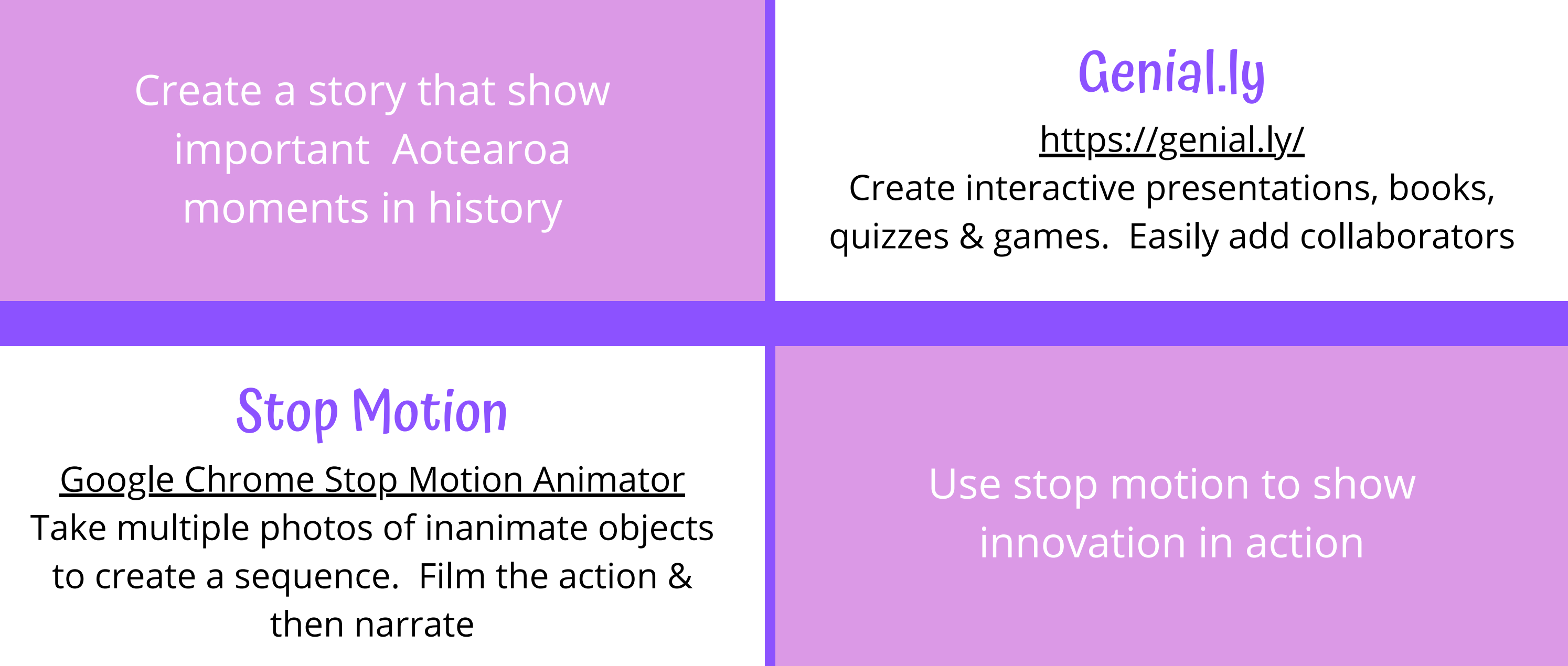

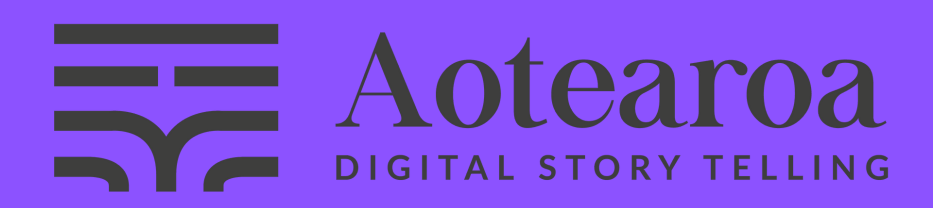

www.[dsta.co.nz](http://www.dsta.co.nz/)

Attribution 3.0 New Zealand<br>(CC BY 3.0 NZ) CC Website

#### Canva

<https://www.canva.com/> Make a professional poster, card and so much more. Easily insert statistical data. Explore & share NZ's immigration policy

Show a moment in time of NZ's History & it's impact over time

> Discuss, annotate & share your thoughts and feelings on an aspect of Te Tiriti o Waitangi

## **Social Sciences**

## Book Creator

<https://bookcreator.com/> Create a library of student written books that all students can view & read

## StoryboardThat

<https://www.storyboardthat.com/> Summarise, retell, share your great ideas in an interesting way

#### Canva

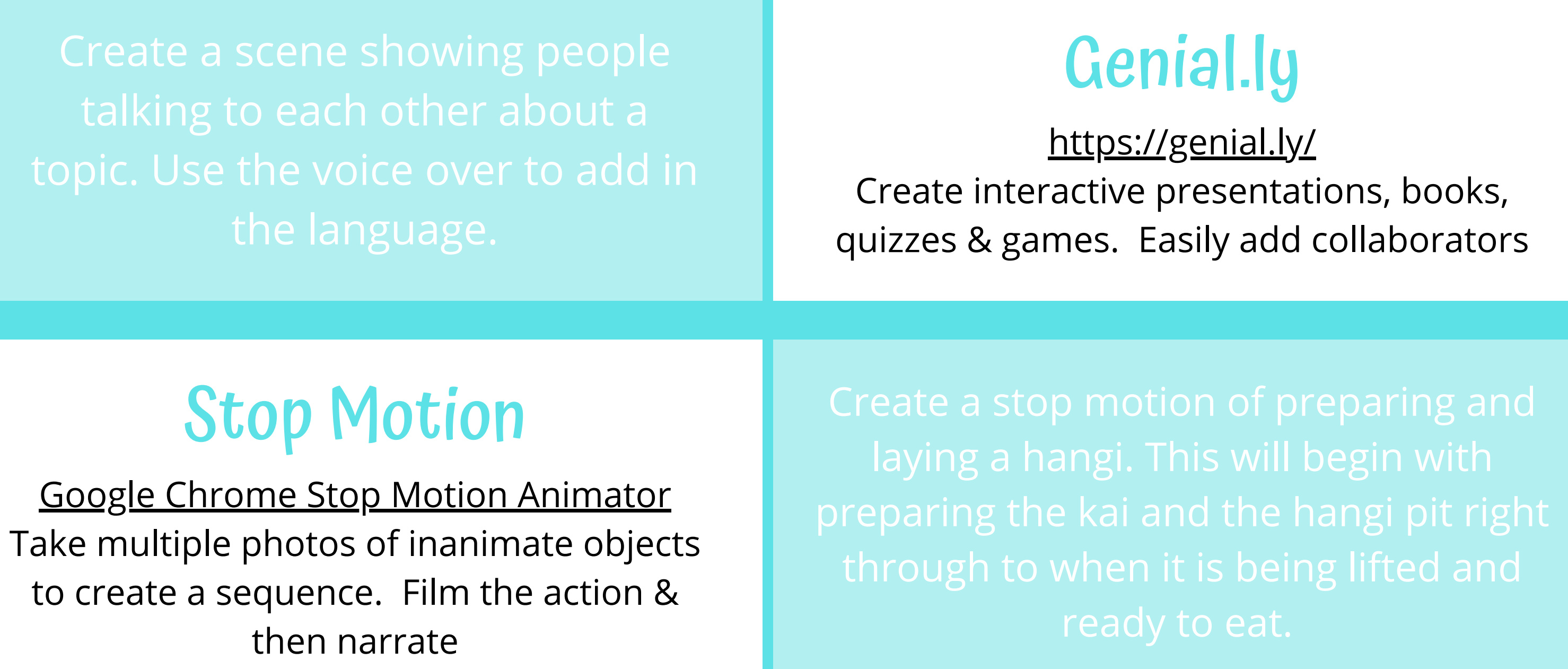

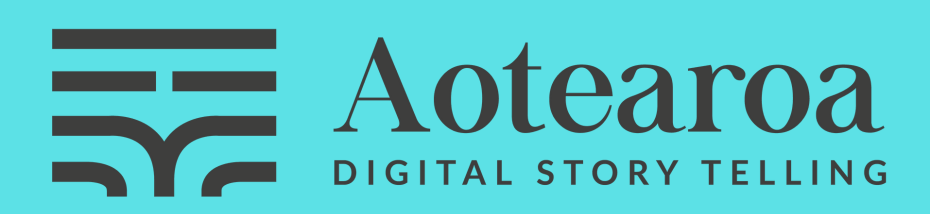

www.[dsta.co.nz](http://www.dsta.co.nz/)

Attribution 3.0 New Zealand<br>(CC BY 3.0 NZ) CC Website

<https://www.canva.com/> Make a professional poster, card and so much more. Easily insert statistical data. someone different ways to greet

## **Learning Languages**

Google Chrome Stop Motion [Animator](https://chrome.google.com/webstore/detail/stop-motion-animator/dhgmfcabdnkbdhelnooodefedbilcpho) Take multiple photos of inanimate objects to create a sequence. Film the action & then narrate

## Book Creator

<https://bookcreator.com/> Create a library of student written books that all students can view & read

## StoryboardThat

<https://www.storyboardthat.com/> Summarise, retell, share your great ideas in an interesting way

## Genial.ly

[https://genial.ly/](https://www.genial.ly/en) Create interactive presentations, books, quizzes & games. Easily add collaborators

> Attribution 3.0 New Zealand  $\overline{\mathsf{cc}}$

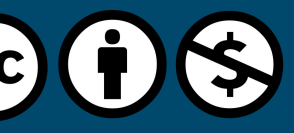

## Canva

<https://www.canva.com/> Make a professional poster, card and so much more. Easily insert statistical data.

> Create a stop motion of the longest place name in Aotearoa broken down into syllables.

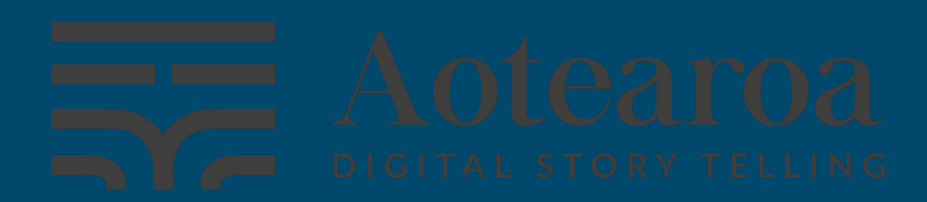

WWW.[dsta.co.nz](http://www.dsta.co.nz/) (CC BY 3.0 NZ) CC [Website](https://creativecommons.org/licenses/by/3.0/nz/)

Share your Tūrangawaewae using Book Creator. Use images of your special place and include descriptions to tell your story .

> StoryboardThat an important figure in Aotearoa. Share the actions of this tangata rongonui and the influence this had on the people of Aotearoa.

Use the talking presentation as an oral language tool to tell someone about how you play the role of Kaitaiki

Use Genially to write a timeline of important events around the time of arrival of Māori to Aotearoa.

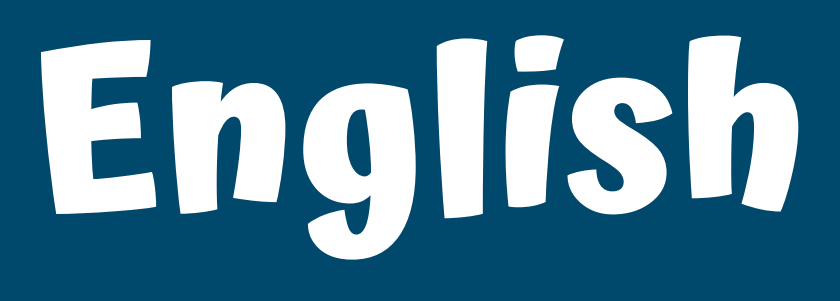

Google Chrome Stop Motion [Animator](https://chrome.google.com/webstore/detail/stop-motion-animator/dhgmfcabdnkbdhelnooodefedbilcpho) Take multiple photos of inanimate objects to create a sequence. Film the action & then narrate

## Book Creator

<https://bookcreator.com/> Create a library of student written books that all students can view & read

## StoryboardThat

<https://www.storyboardthat.com/> Summarise, retell, share your great ideas in an interesting way

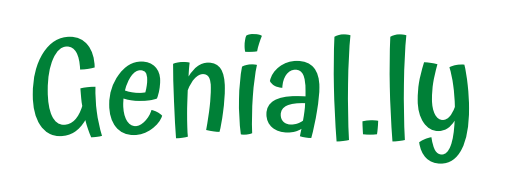

[https://genial.ly/](https://www.genial.ly/en) Create interactive presentations, books, quizzes & games. Easily add collaborators

## Canva

<https://www.canva.com/> Make a professional poster, card and so much more. Easily insert statistical data.

Mahinga kai. Create a pukapuka that shares the Mahinga Kai story of your rohe.

> Catching a Tuna. Use Stop Motion to show a tuna swimming in the stream being caught in a hinaki.

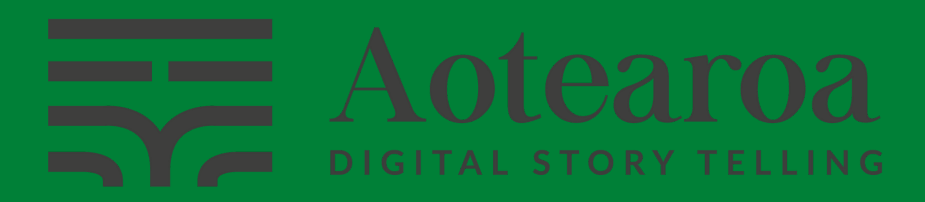

WWW.[dsta.co.nz](http://www.dsta.co.nz/) (CC BY 3.0 NZ) CC [Website](https://creativecommons.org/licenses/by/3.0/nz/)

Matariki - Te Tau hou Māori. Use canva to share each of the 9 stars of Matariki. What are the names of each star and what does each star represent?

Create a retell of how Māori navigated their way from Hawaiki to Aotearoa.

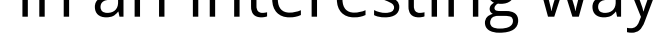

#### Fungi as kai and rongoā. Create an interactive board that shows how early Māori used fungi for kai and rongoā.

https://www.sciencelearn.org.nz/resources/2545-matauranga-maori-andscience

Attribution 3.0 New Zealand

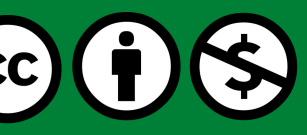

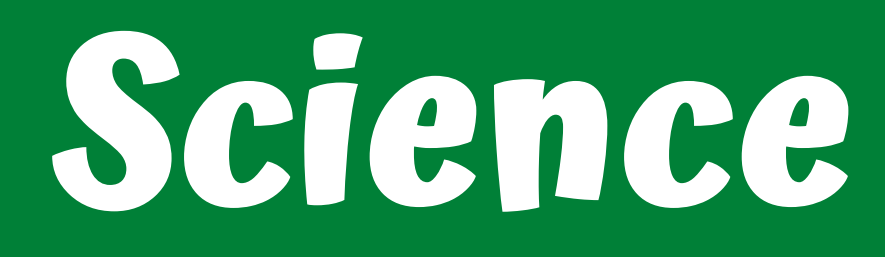